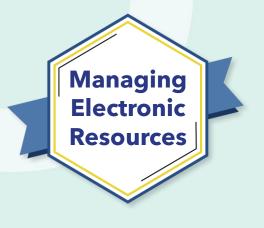

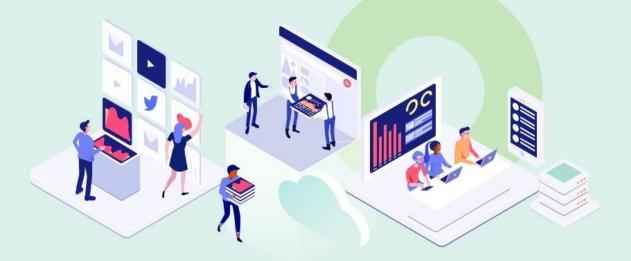

# ERM-201 Maintain E-Resources

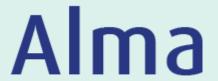

Kevin Lane-Cummings and Rachel Bellavia Customer Education Team

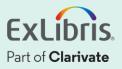

## A few points about WebEx

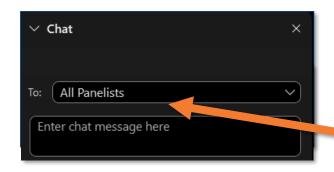

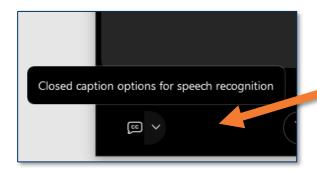

- Technical issues? Exit and rejoin the WebEx session
- Submit questions via WebEx
   Chat: Select All Panelists in the
   To: dropdown menu
- Turn captions on and off in the lower-left corner of the WebEx screen

### **Managing Electronic Resources Series**

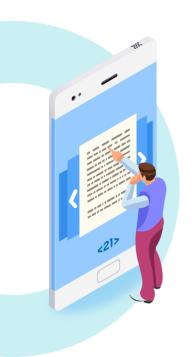

| ERM | Session                                         | Date   |
|-----|-------------------------------------------------|--------|
| 101 | Overview and Background                         | Sep 20 |
| 102 | Order and Activate Collections                  | Sep 27 |
| 103 | Order and Activate Portfolios                   | Oct 4  |
| 201 | Maintain E-Resources                            | Oct 11 |
| 202 | Troubleshoot Discovery                          | Oct 18 |
| 203 | Overlap Analysis                                | Oct 25 |
| 301 | Usage Statistics, COUNTER, and SUSHI Harvesting | Nov 1  |
| 302 | Analytics of E-Resources                        | Nov 8  |
| B-1 | Contribute to the Community Zone                | Nov 15 |
| B-2 | Upload Electronic Holdings for E-Book Central   | Nov 29 |

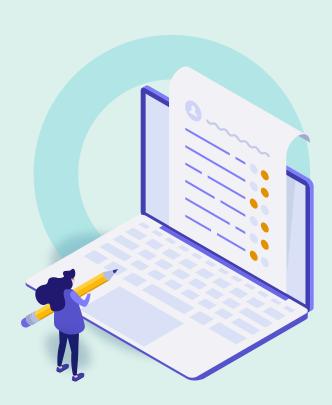

#### Review Exercises

- Bulk Changes with "Change Electronic Portfolio Information" Job
- Edit Single Portfolio with Portfolio Editor
- Update Selective Packages
- Portfolio Loader
- Import Profile
- Deactivate / Delete Resources
- Further Resources

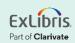

#### **Review Exercises**

- Order One-Time Portfolio from CZ
- Activate Portfolio
- Create Local Collection
- Create Local Portfolio

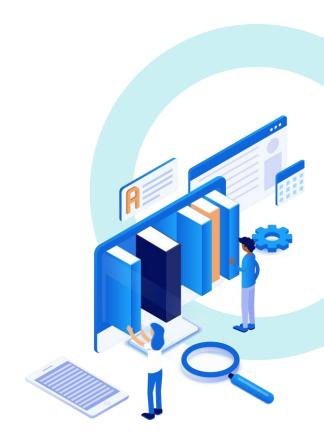

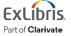

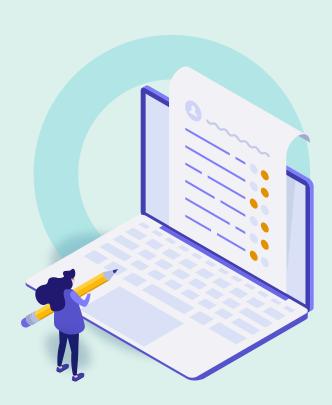

- Review Exercises
- Bulk Changes with "Change Electronic Portfolio Information" Job
- Edit Single Portfolio with Portfolio Editor
- Update Selective Packages
- Portfolio Loader
- Import Profile
- Deactivate / Delete Resources
- Further Resources

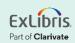

## **Changes to All Portfolios in a Set**

- Remove local coverage
- Set a proxy
- Update URLs (e.g., remove the proxy prefix)
- Associate portfolios with a license
- Activate/deactivate portfolios
- Delete portfolios
- Apply a library to manage the portfolios

Note: Will not update bibliographic records

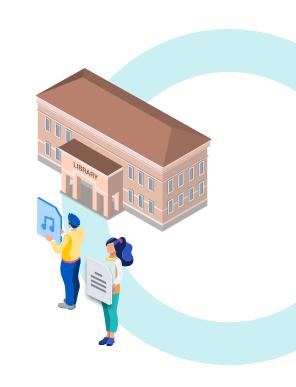

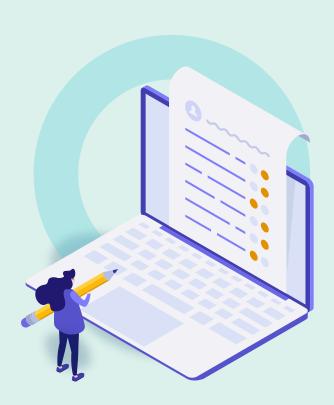

- Review Exercises
- Bulk Changes with "Change Electronic Portfolio Information" Job
- Edit Single Portfolio with Portfolio Editor
- Update Selective Packages
- Portfolio Loader
- Import Profile
- Deactivate / Delete Resources
- Further Resources

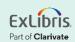

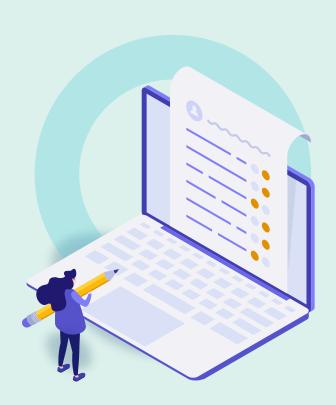

- Review Exercises
- Bulk Changes with "Change Electronic Portfolio Information" Job
- Edit Single Portfolio with Portfolio Editor
- Update Selective Packages
- Portfolio Loader
- Import Profile
- Deactivate / Delete Resources
- Further Resources

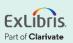

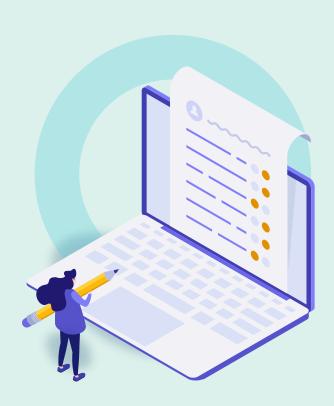

- Review Exercises
- Bulk Changes with "Change Electronic Portfolio Information" Job
- Edit Single Portfolio with Portfolio Editor
- Update Selective Packages
- Portfolio Loader
- Import Profile
- Deactivate / Delete Resources
- Further Resources

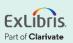

#### **Portfolio Loader**

- Excel (xls or xlsx) or KBART file
- Must have:
  - Correct headers
  - Data on portfolios in each row

- Get sample file from:
  - Ex Libris Knowledge Center
  - Collection's list of portfolios

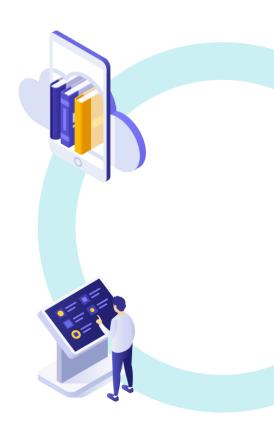

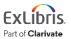

## **Automatic Upload of Electronic Holdings**

- Specific Collections from Ovid, Elsevier,
   Springer, PQ Ebook Central, Wiley, Taylor
   & Francis, and Project MUSE
- Collection must already be activated
- Configure appropriate "integration profile"
- Run the job (right now, or on a schedule)

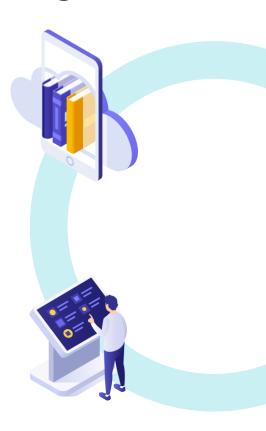

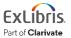

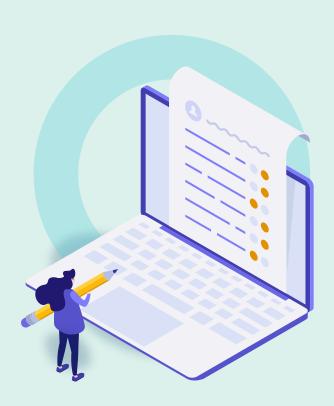

- Review Exercises
- Bulk Changes with "Change Electronic Portfolio Information" Job
- Edit Single Portfolio with Portfolio Editor
- Update Selective Packages
- Portfolio Loader
- Import Profile
- Deactivate / Delete Resources
- Further Resources

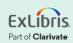

## **Purposes of Import Profiles**

Upload into Alma the following records:

 In an EOD file from a vendor, with bib records and ordering information

Exported from another library system

And much more!

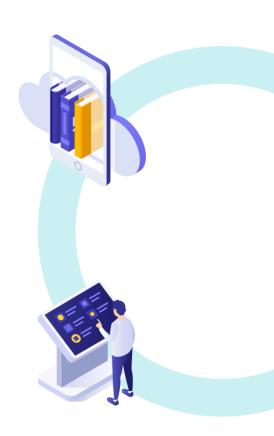

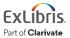

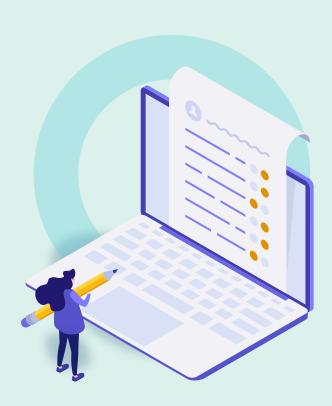

- Review Exercises
- Bulk Changes with "Change Electronic Portfolio Information" Job
- Edit Single Portfolio with Portfolio Editor
- Update Selective Packages
- Portfolio Loader
- Import Profile
- Deactivate / Delete Resources
- Further Resources

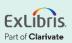

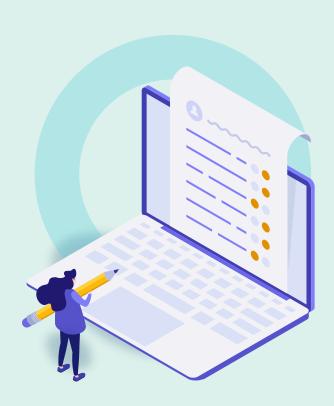

- Review Exercises
- Bulk Changes with "Change Electronic Portfolio Information" Job
- Edit Single Portfolio with Portfolio Editor
- Update Selective Packages
- Portfolio Loader
- Import Profile
- Deactivate / Delete Resources
- Further Resources

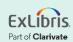

## **Documentation and Further Training**

- Managing Electronic Resources
  - Portfolio Editor
  - Portfolio Loader
- Change Electronic Portfolio Information
- Update Selective Packages
- Automatic Upload of Electronic Holdings
- Managing Import Profiles
- <u>Alma Resources LibGuide (see Electronic Resource Management</u>

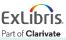

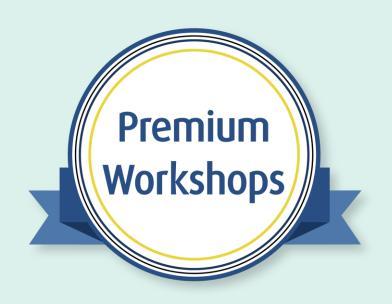

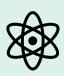

Work directly with product experts

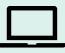

**Convenient** 

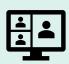

**Interactive** 

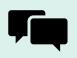

**Share and collaborate** 

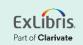

### About Today's Session, and Register for Next Week

Ex Libris Knowledge Center > Alma > Training > Webinars > E-Resource Management

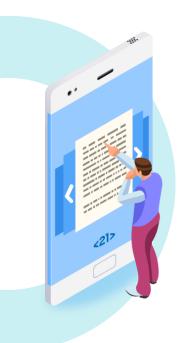

- Download these presentation slides
- Watch recordings of this session (and previous sessions)
- Download practice exercises
- Register for upcoming sessions
   (and see what content they will contain)

#### **Exercises**

- Bulk changes to portfolios
- Edit Single Portfolio
- Update Selective Packages
- Use Portfolio Loader
- Configure Import Profile

Download exercise file for details.

Bring any questions and issues to our next session.

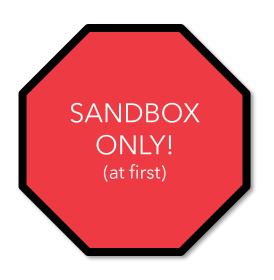

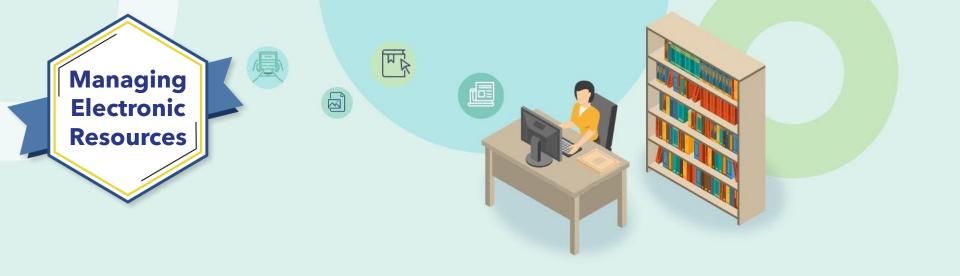

# **Next Week: Troubleshoot Discovery**

Step-by-step troubleshooting of full-text linking issues, showing how various issues can cause broken links (inactive services and proxies, embargo dates, missing metadata in CDI, etc.)

Part of Clarivate

# Thank you!

Please fill out the survey that will appear when you close the WebEx meeting

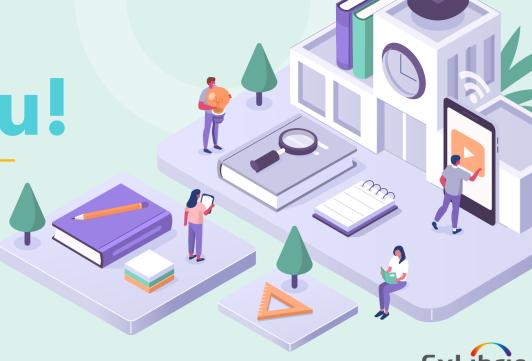

Part of Clarivate